# 효과적인 초음파검사를 위한 동화상 검색시스탬 설계 구현

Design and Implementation of Video Retrievaling System for Effective Ultrasonograph

> 오 태 석\*, 오 무 송\*\* (Te[h](#page-0-0) Sok Oh<sup>\*</sup>, Moo Song Oh<sup>\*\*</sup>)

> > $\Theta$ 앜

초음파 진단장치는 X선 촬영과 달리 인체에 해를 주지 않고 계속적으로 장시간 관찰할 수 있고 실시간으로 영상을 볼 있으며, 타장비에 비해 가격이 저렴하고 소형이라는 장점이 있다. 현재는 영상들을 대용량 저장매체에 저장되어 컴퓨터를 통해 재생하여 있게 되었다. W문에서는 이러한 막대한 양의 영상데이터를 검색하기 위한 새로운 검색 방법을 제시한다. 제안하는 검색방법은 검색을 원하는 정지화상의 컬러이미지를 제시하면 시스템이 이를 자동으로 분석하 이미지 데이터베이스에 저장된 유사한 이미지데이터들과 관련된 정보들을 질의결과로 나타내어 쉽게 검색하고자 한다. 이를 위하여 사용자가 제시한 정지화상을 Bitmap으로 구성하고, Bitmap전체의 비디오 메모리에서 검색할 부분 영역을 검색대상으로 설정한다. 이 값을 key값으로 우선적으로 여기에 원하는 유사비를 설정한 후 전체 동화상의 각 프레임에서 추출한 비디오 메모리 데이터와 검색 화면의 비디오 메모리를 Pixel별로 비교하여, 사용자가 원하는 영상데이터의 위치 point 값과 유사비율값을 보관한다. point값으로 보관된 것을 유사비율에 따라 우선 순위를 정하여 데이터베이스에 보관하 고 이 보관된 후보 이미지들을 순위별로 화면에 나타내어 사용자가 원하는 이미지데이터를 쉽고 뻐르게 검색할 수 있었다.

#### ABSTRACT

Ultrasonograpy is more useful than X-ray because it dose not harm to humanbody and look at the image unceasingly. And it also smaller and cheaper than other equipments. Nowdays, this images can be stored in very large storage memory unit and seen through computer replay. For this, the static image suggested by users is structured as Bitmap and the retrieval object is selected from this entire Bitmap. And the comparing rate is set as key-value and then memory data extracted from each frame of entire video is compared to video memory of retrieved image in each pixel. From this, the position value of image data users desire as point value and the comparing rate are stored. Storage as pont value is ordered according to comparing rate and stored in database. And then the candidate images represented according to the above rate. This proposed system can retrive the desired image easily and rapidly.

# I. 서 론

인류는 이제까지 질병과 싸우며 이의 퇴치를 위해 노력을 해오고 있으며, 장기의 이상유무를 판별하고 인체 내부구조를 피부 절개 없이 내부를 들여다 보기위 많은 노력을 기우려왔다. 인체영상을 가시적으로 영상 화하려는 노력은 X선에 의해 임상의학 영상진단법이 작한 이래 자기공명 영상진단장치, 초음파 진단강치, 마선의 양전자를 이용한 핵의학 영상진단장치등 첨단 영상시스템으로 발전되어왔다. 이들 시스템중 비교적 간단한 X선 촬영은 비용이 싸다는 장점이 있지만 촬영과

현상에 걸리는 시간과 그 필름을 찾기 위해 분류하고 방 대한 양의 필름을 보관하기 위해 넓은 장소가 필요하고 분실의 문제점이 나타나고 있다.[1]

초음파 진단장치는 X선과 달리 인체에 해를 주자 않 고 계속적으로 장시간 관찰하여 실 시간적으로 영상을 볼 수 있고, 또 타장비에 비해 저렴하고 소형이라는 장점 이 있다. 이러한 점에 비하여 영상 해상도(Resolution)를 올리려면 높은 주파수를 사용해야 하는데 고주파일수록 인체내에서 감쇠가 심하므로 깊은 부위에서 해상도가 높 좋은 영상을 얻기 힘드는 단점이 있다.[2]

이에 논문은 초음파 진단장치에 컴퓨터를 연결하여 그 영상을 AVI(Audio Video Interface)에 저장해서 진료 자가 원하는 영상을 선택, 저장하면 지나가 버린 영상을 다시 검색하여 원하는 영상을 찾아 그 화면부터 다시 쟤 생해 볼 수 있도록 하고, 초음파에서 얻은 감쇠가 심한

<span id="page-0-0"></span><sup>\*</sup> 목포과학대학 전자과

<sup>\*\*</sup> 조선대학교 컴퓨터공학과

접수일자 : 1998년 7월 22일

해상도가 낮은 영상을 전 처리하여 진찰자의 필요에 및 영상처리해서 보다 선명하고 확실한 영상을 얻기 위해 Adjust (Level, Brightness, Contrast) } Filter (Noise, Sharpen)오卜 Map (Inverter, Equalize) 여러 가지 기법을 사용하였다.

본 논문에서 제안하는 검색방법은 사용자가 검색을 원 하는 정지화상의 이미지데이티를 Bitmap으로 구성하고, Bitmap 전체의 비디오 메모리를 전부 비교하기에는 시간 이 많이 소요되므로 전체 화면을 三자 형시으로 검색할 부분 영역을 검색대상으로 설징하고, 값을 key값으로 우선적으로 유사비를 설정한 전체동화상의 프레임 에서 추출한 비디오 메모리와 검색 화변의 비디오 메모 리를 Pixel별로 비교하여, 사용자가 원하는 영상데이터의 위치를 프레임 point 값과 유사비율값을 보관한다 프레임 point값으로 보관된 것을 유사비율에 따라 sort하고, 우선 순위를 정하여 데이터베이스에 보관하고 보관된 이미 시후보가 많이 선택될 경우는 유사비가 높은 프레임 point 값 화면에 나타내어 사용자가 원하는 어머지테이터를 선 택하여 쉽고 빠르게 검색하도룩 시스템을 설계 구현 하였다.

본 논문의 구성은 2장에서 검색에 사용하는 이미지 파 일의 구성에 대하여 간략하게 소개하고, 3장에서는 동영 상 검색 방법으로 Visual C++의 검색엔진 프로그램의 구 성과 처리내용을 설명, 4장에서는 검색 실험결과로 구현 해서 얻은 화면을 바탕으로 설멍하였고, 5장에서 걸론을 맺는다.

## II. 이미지 파일의 구조

영상데이터를 검색하기 위해서 검색을 원하는 정지화 상의 이미지데이터의 컬러이미지 또는 시각적인 모델을 제시하여야 하는데 이 제시모델을 본 논문에서는 BMP과 일을 사용하였다. BMP파일은 윈도우에서 어느 컴퓨터에 서든지 화면에 출력시킬 있는 장치 독립적인 비트맵 파일이기 때문에 사용하기가 편리하다. BMP파일의 구조 는 처음의 두 바이트는 BM이란 BMP파일이라는 것을 알 리는 문자가 있으며 다음에 DWORD형으로 BMP 살질 이미지 데이터가 있는 파일의 포인트를 가리킨다. 그 다 음에는 BMP의 실질적인 헤더정보가 있는데 biSize는 현 헤더의 크기를 말해주고, 다음으로 가로의 크기, 세로 의 크기, 플랜의 값이 설정된다. BitCount는 한 픽셀의 정보가 들어있는 비트 수를 말한다.

BMP 파일 형태의 두 번째 블릭에 있는 데이터들은 구조체라고 볼 수 있는데 이 구조체의 biXPelsPerMeter와 biYPelsPerMeter 두개의 요소를 가지고 이미지의 크기를 견정한다. 다음 biCirlmportant는 현재 이미지에서 가장 많이 사용하거나 중요하게 사용하는 색의 값을 지정하고, 팔레트가 다른 두개의 이미지를 교차하였을 경우 그림이 깨어지는 것을 방지하기 위해 정보로 가지고 있어야한다. BITMAPINFO의 구조체는 다음과 같다.

typedef struct tagBITMAPINFO

```
\blacksquare
```
BITMAPINFOHEADER bmiHeader ; RGBQUAD bmiColors[1]; //팔레트 테이블

```
} BITMAPINFO ;
```
긴국 BITMAPINFO는 현재 BMP의 모든 정보를 다 가 지고있다' 여기에 정보를 가지고 동화상 검색을 하는 이용하고자 한다.

CMyDib 클래스 생성시에는 생성자에 파일을 주어서 성과 동시에 이미지를 메모리에 로드하게 다음과 같이 만들 었다[3]

CMyDib :: CMyDib (LPSTR fileStart\_Position;)

I Istrcpy ((LPSTR) m\_\_strFileName, (LPSTR) filemane);  $szDib = NULL;$ IpDib = NULL ; m\_palDIB = NULL ;  $szPal = NULL$ ; if (!bLoadBmpFile()) AfxMessageBox(m\_strMessageTemp);

}

#### III. 동영상 검색 방법

#### 1. 동영상 검색 프로우챠트

위와 같은 명령으로 동영상의 프레임씩 메모리에 불러 비트 맵으로 정의된 HANDLE szPal, HANDLE szDib, LPSTR IpDib 등, 각 파라메터 정보들을 메모리에 저장하 여 동화상의 각 프레임의 정보들과 비교, 검색 질의를 통 하여 검색하고자 하는데 이 프로우챠트는 그림 1과 같다.

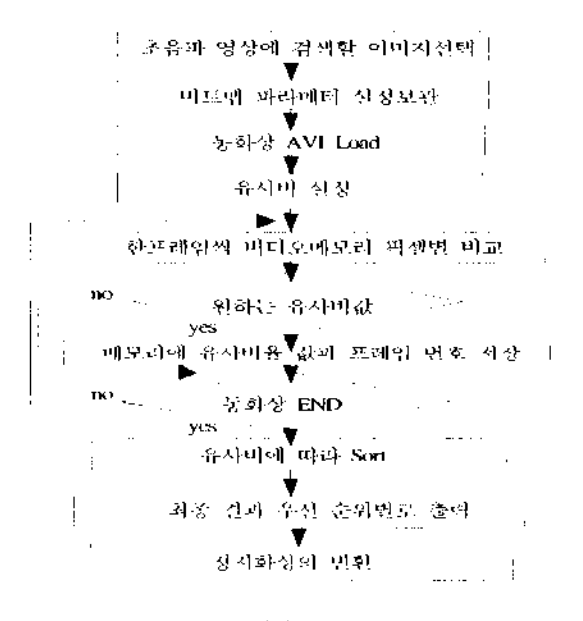

그림 1. 동화상검색 플로우챠드 Fig. <sup>1</sup> Flow chart of video retrieval.

```
2. 동영상 비교검색 프로그램
 위에서 정의된 내용에 의하여 구현된 비교, 검색 프로
그램은 다음과 같다.[4][5]
```

```
typedef struct [
```

```
DWORD PixelD; // 픽셀당 비트수
  DWORD MovieExtentX; // 프래임의 X값
  DWORD MovieExtentY; // 프래임의 Y
  DWORD Start_Position; // 비교 시작점
} Comp_Pixel_Dat;
```

```
typedef struct (
```
DWORD Frame\_Position; // 해당 프래임 번호 DWORD Comp\_Value; // 프래임의 비교 값 } Comp\_Frame\_Data;

```
AviFrameComp :: AviFrameComp()
```
- // AviFrameComp Class 생성자
- $\sqrt{2}$

Comp\_Frame\_Data Comp\_Data\_Map[mpInfo.dw-TotalFrames]; // 프레임 비교자료 Map Create Comp\_Pixel\_Dat Comp\_Position\_Start; *II* 프래임 비교 시작점 Struct 선언

```
Map\_Count = 0;// 비교 결과 Map Counter Clear
```

```
I
```

```
void LoadingInformation(MMPID idMovie)
I
```
MMPMOVIEINFO mplnfo; mpInfo.chFullMacName $[0] = 0$ ; mmpGetMoveieInfo(idMovie, &mlnfo);

```
Comp_Position_Start.PixelD = mpInfo.dwPixelDepath;
// 취득된 픽셀당 비트수를 저장
Comp_Position_Start.MovieExtentX =
       mpInfo.dwMovieExtentX;
// 취득된 프래임의 x축 픽셀수 저장
```
Comp\_Position\_Start.MovieExtentY = mpInfo.dwMovieExtentY; // 취득된 프래임의 Y축 픽셀수 저장

} AviFrameComp::CompStram(HPALETTE hhCIipPalertte) HPALETTE hpalette; DWORD CompValue\_Vl, CompValue\_V2, CompValue\_V3; hpalette = mpGetPalettehandle(idMovie); if(hpalette == NULL ) // AVI 파일의 해당 프래임의 핸들을 가져온다. (

MessageBoxfhWnd, 'Could Not Access Palette Information !.", szAppname,MB\_OK); *II* 프레임의 핸들을 가져오지 못하면 Error Message 보여 준다 return; 1 Comp\_Position\_Start.Start\_Position = 0; // 화상의 비교 시작점을 처음 시작점인 으로 설정 한다. // PixelComp항수에 Load된 프레임의 핸들과 비교 대 상인 화상의 핸들, 비교 시작 지점의 Y 축 값을 보낸다. // Y축 값 \* X축 값 \* 해당 픽셀당 비트수 = 김색 시 위치값 CompValue"Vl = PixelComp(hpalette, hhCIipPalertte, Comp\_Position\_Start ); Comp\_Position\_Start.Start\_Position = (int)(mpInfo.dwMovieExtentY / 2); CompValue\_V2 = PixelComp(hpalette, hhCIipPalertte, Comp\_Position\_Start ); Comp\_Position\_Start.Start\_Position = mpInfo.dwMovieExtentY;  $CompValue_V3 = PicComp(hpalette, hhClipPalertte,$ Comp\_Position\_Start );  $CompValue_AVe = (CompValue_VI + CompValue_V2)$ 

+ CompValue\_V3 ) / 3 ; Comp\_Data\_Map[Map\_Count].Frame\_Position = mmpGetCurFrame(idMove);

Comp\_Data\_Map[Map\_Count++].Comp\_Value = CompValue\_Ave;

AviFrameComp Class의 Class핚수인 AviFrame-Comp :: CompStram( HPALETTE hhClipPalertte )는 두 이미지간에 픽셀별 자료 비교에 따라 비교 결과를 Map 에 저장하는 합수이며, 처리 내용은 다음과 같다.[6]

- 1) 검색을 위하여 Memory에 저장된 해당 프래임의 핸 들을 취하고, 핸들을 가져 오는 문제가 발생하 면 Error Message를 출력한 후 Return한다.
- 2) 화상 비교를 위하여 첫 번째로 시작점부터 X축의 수 만큼의 비교하기 위하여 시작점을 0으로 설정하고
- 3) Pix이별 비교를 수행한다.

1

- 4) 두 번째 버교 과정을 위하여 프래임의 중간 값을 취 하기 위하여 Y축의 값을 2로 나누어 정수화 시킨 후 Y축 위치를 설정하여
- 5) Pix이별 비교를 수행한다.
- 6) 마지막 비교 과정을 위하여 프래임의 마지막 Y축의 값을 설성
- 7) Pix이별 비교를 수행한다
- 8) 위 처리 과정중 3, 5, 7의 수행에 따라 구하여진 CompValue\_V1, CompValue\_V2, CompValue\_V3에 값의 평균을 구한다.
- 9) 각각의 처리 과정을 통하여 구하여진 값을 해당 래 임의 번호와 함께 Map에 저장한다.

# IV. 실험결과

이상에서 서술한 동화상 *검출* 시스템의 실험은 IBM-PC 펜티엄 266MHz Win95환경에서 검색엔진부분은 Microsoft Visual C++ 5.0을 사용하고 사용자 인터페어스 환 경은 Visual Basic 5.이끼을 이용하였다'

비디오 보드는 DVD용 멀티미디어 통합 VGA보드 Winx perfect IV를 사용하였고, 먼저 검출화상을 얻기 위해 소 크린 캡처 프로그램 AVIEdit를 사용해서 여러 개의 성자 화상을 얻어 본 논문에서 제안한 프로그램을 구동하였 다.[8][9]

이에 의하여 구현된 메인 화면은 그림 2와 같다.

여기에서 첫 번째로 Menu를 선택하여 사용자가 검색을 원하는 정지화상(그림 3)과 같이화면에 띄워놓고 두 번째 검색을 원하는 동영상을 골라 선택하여 그림 4 설정한다. 그리고 사용자가 원하는 유사비를 입력하여 원하는 프레임만 메모리에 저장하게 히였다.

이와 같은 이유는 전체 프레임의 유사비를 진早 네모 Dimension 보관하면 비효율적이기 때문에 사용자가 원하는 유사비를 입력시켜 원하는 유사비 이상의 프레임 만 메모리에 저장하게 하였다. 기본 설정이 끝나만 희민 우측 하단의 검색 시작 버튼을 눌리 검색을 시작한다. 화상 실행 중에 검색을 위하여 Memory에 서장된 해당 프레임의 핸들을 취하고, 검색 번째로 시삭짐부터 X 축의 수만큼의 비교를 위하여 시작점을 으로 설정한 Pixel별 비교를 수행한다.

번째 비교 과정을 위하여 프레읽의 중간 값을 취하 기 위하여 Y 축의 값을 2로 나누어 성수화 시킨 후 설정 Pix이별 비교를 수행하고, 마지막 비교 과정을 위하여 프레임의 마지막 Y축의 값을 설정해서 Pixel밀 비교를 수

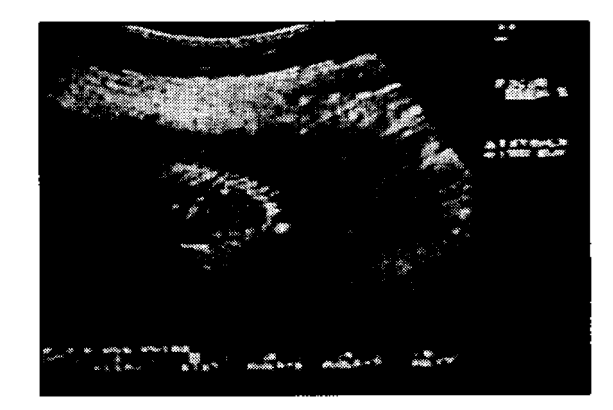

<sup>1</sup> 3. 정시화상 파일 Load 화민 Fig. 3 Load screen of picture file.

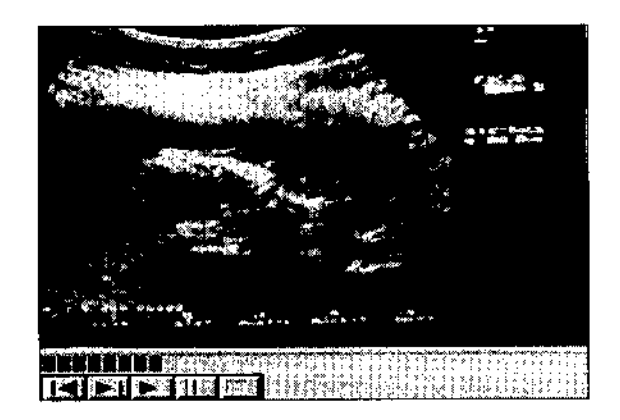

그림 4. 농잉상 파일 Load 화민 Fig. 4 Load screen of video file.

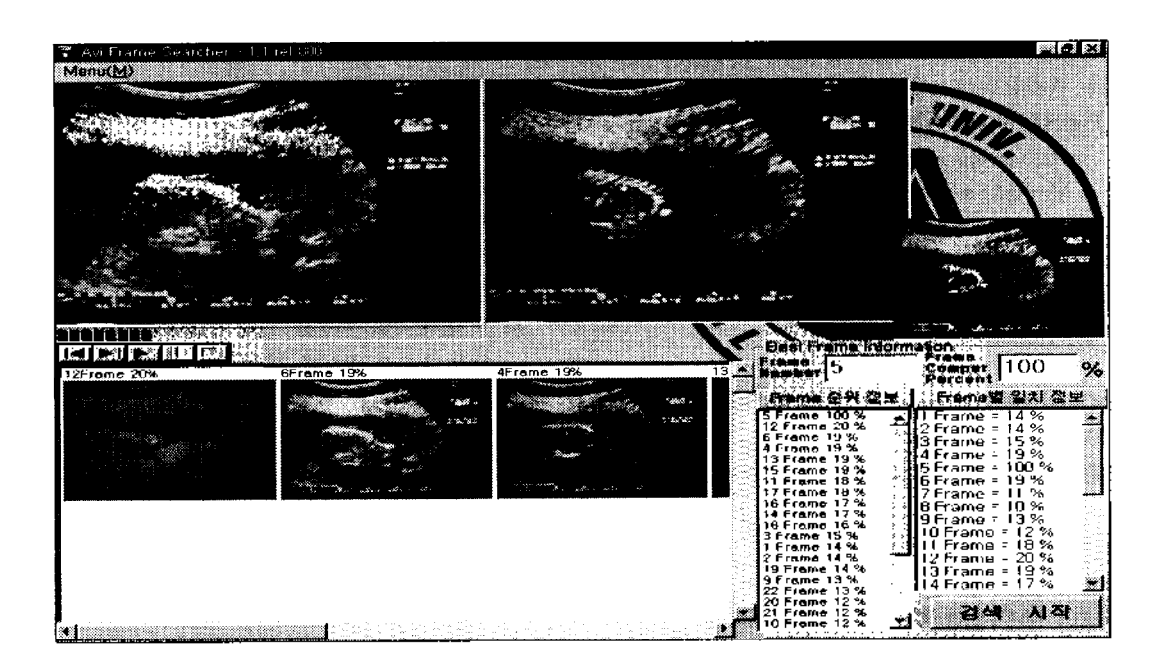

그림 2. 동영상 검색 프로그램 메인 화면 Fig. 2 Main screen of video retrieval program.

행한다 처리 과정중 수행에 따라 구하여진 CompValue\_ VI, CompValue\_V2, CompVahie\_V3에서 구해진 Pixel 비교값 평균을 구한 다음-, 각각의 처리과정을 통하여 하여진 값을 해당 프레임의 번호와 함께 Map에 저장한 다. 이 Map에 저장된 파라메터를 화면에 동시어 그림 5 같이 화면 우측에 디스플레이 하여 좌측에 유사비에 따라 sort된 결과가 표시되고 우측에 각프레임 유사비가 순서대로 나타나게 해서 사용자가 알기 쉽도록 하였다.

| Best Frame Information-                                                                                                    |                                                                                                    |  |
|----------------------------------------------------------------------------------------------------|----------------------------------------------------------------------------------------------------|--|
| tem<br>umbar                                                                                                    | 100<br>Compor                                                                                                    |  |
|                                                                                                    |                                                                                                    |  |
| Frame 100 %<br>2 Frame 20 %<br>Frame 19 %<br>Frame 19 %<br>3 Frame 19 %<br>5 Frame 19 %<br>Frame<br>18%<br>7 Frame 18 %<br>16 Frame 17 %<br>4 Frame 17 %<br>18 Frame 16 %<br>3 Frame 15 %<br>Frame 14 %<br>Frame 14 % | Frame<br>%<br>2 Frame<br>$\%$<br>3 Frame i<br>ь<br>=<br>%<br>Frame =<br>19<br>5 Frame ≈<br>100 %<br>6 Frame =<br>19 %<br>℅<br>Frame<br>=<br>%<br>8 Frame =<br>ш<br>13 %<br>9 Frame =<br>0 Frame :<br>12 %<br>Ξ<br>%<br>Frame<br>18<br>- 2<br>℅<br>2 Frame = 2U |  |
| 9 Frame 14 %<br>Frame 13 %<br>22 Frame.<br>13 %<br>12 %<br>Frame<br>20<br>Frame<br>%<br>12<br>Frame                                                                                                    | я.<br>Frame<br>$=$<br>Frame                                                                                                    |  |

그림 5. 프레임별 번호와 유사비 화면 Fig. 5 Frames NO & comparing rate screen.

동화상 검색이 끝나면 map에 저장된 유사비에 따라 가 유사비가 높은 프레임 번호부터 화면 아래에 프레임 번호와 유사비가 출력되도록 그림 6과 같이 출력하였다.

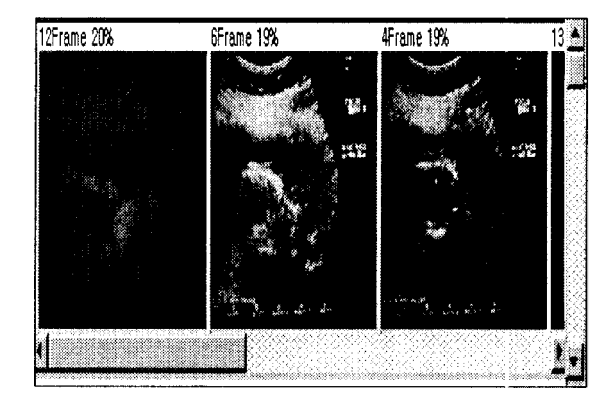

그림 6. 유사비율에 의한 검색된 화면 Fig. 6 Retrieved screen by comparing rate.

여기에 나타나는 화면중에 검색을 원하는 정지화상이 있 으면 화면 중에 원하는 화상을 마우스로 선택하여, 레임부터 다시 동화상을 Replay 시켜 이용할 수 있게 하 였다. 검색한 결과로 원하는 화상과 100%일치한 프레임을 검색하였고 연결되는 프레임에 화상이 조금만 바뀌어도 20%이하로 일치율을 보였고 검색위치가 바뀌면 2%이하로 나타났다. 여기에 선택된 초기화면은 그림 7의 좌측과 길 어둡고 잡음이 많은 화면이 켑쳐되어 보기가 어려웠다.

첫 번째 작업으로 하단의 도구중 MAP을 설정하여 inverter를 실행결과 그림 7의 우측과 같은 화면이 나와 선 명하지는 않지만 밝은 화면이 구현되었다.

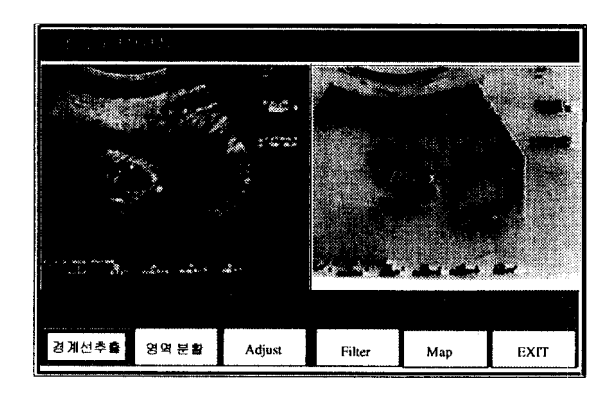

그림 7. 초음과 원 영상이 Inverter된 화면 Fig. 7 Inverted screen from original ultrasonogram.

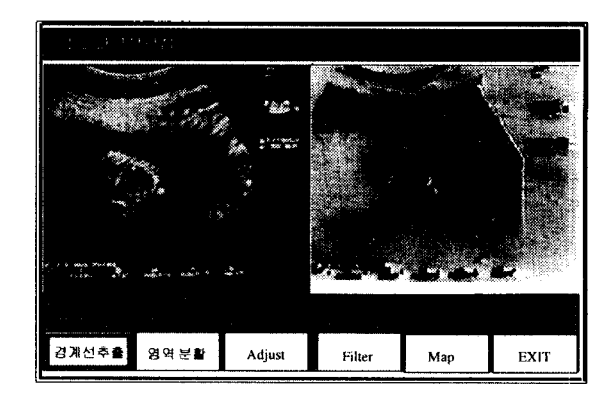

그림 8. Inverter된 화면을 Equalize 시킨 화면 Fig. 8 Equalize screen from inverted screen.

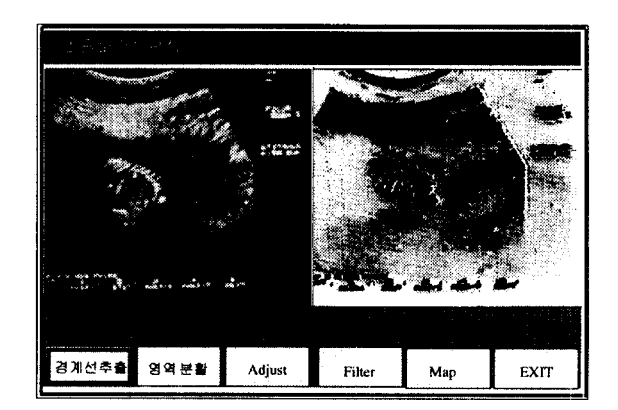

그림 9. Equalize 화면을 Adjust 시킨 화면 Fig. 9 Adjust screen from equalized screen.

▲오 태 석(Tch Sok Oh)

199 :조선대학교 대학원 컴퓨터공 학과(공학석사) 1997년 : 조선대학교 대학원 컴퓨터공 학과 바사수一注 1992년 - 현재 : 목포과학대학 전자과 조 卫企 ※주관심분야 : 마이크로프로세스, 멀 티미디어 시스템

▲오 무 송(Moo Song Oh)

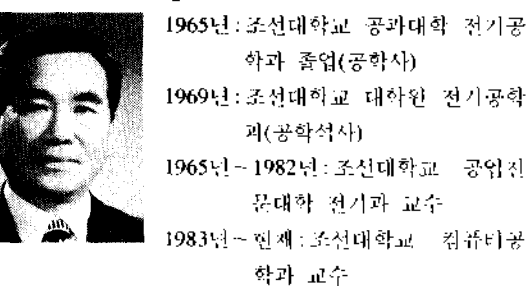

주屯심문야 :멀티미디어 시스템, 영상처리

선명하지 *않은* 우측화면을 다시 Equalize하여 최적화 킨 화면이 그럼 8의 우측 화면으로 명암이 뚜렷하게 나 타났다. Equalize 된 화면을 다시 도구인 Filter와 Adjust를 사용하여 Shapen과 Noise, Brightness를 구현해서 명도와 대비 등으로 보다 명확한 화면 그림 9를 얻게되었다.

#### V. 결 론

본 논문은 초음파 진단장치에서 획득한 동영상에서 사 용자가 원하는 화상이 그 초음파 화상 File에 존재하는지 또 존재하면 그 위치가 어디에 있는지를 알아내고, 그 위 치부터 시작하도록 설계하였다. 구현방법은 초음파 동화 상을 AVI file로 변환 출력 시켜 동영상에서 사용자가 원 하는 화상을 얻기 위하여 정지화상을 Bitmap으로 구성하 고, 각 프레임에 지정된 메모리 데이터와 픽셀별로 비교하 여, 두 어머지간에 비교결과를 Map에 저장하였다. 아 저장 된 결과를 비율별로 sort하여서 화면에 출력시켜 원하는 화 상이 출력되어 있으면 화면을 선택해서 원하는 프레임 번호를 얻을 수 있어서 그 프레임부터 재생할 수 있었다. 여 실험 중에서 여러 초음과 동화상 File을 검색하였 저만 대부분 제안된 검색에서 프레임 유사비(그림 6)에 나타난 것과 같이 화면이 조그만 바뀌어도 유사비는 20% 이하가 나와 원하는 정지화상이 검출되어 빠르게 검색할 수 있었다.

그러고 검출된 화면을 진찰자가 쉽게 볼 수 있도록 여 가지 영상처리를 하여 내부구조를 뚜렷하게 나타내었 다. 이 구현방법은 정지화면의 3줄(맨 위의 한 라인, 중 간라인, 마지막라인 가지고 검색대상으로 삼아 *Z1* 안에서 조그만 대상을 찾는다면 이웃한 프레임과 유사비 가 비슷하여 많은 프레임이 검출되었다. 이 점을 보완하 위해 앞으로 검색대상을 X형태로 검색하면 검색시간 은 약간 길겠지만 유사비가 많이 검출되는 것은 막을 것 으로 생각된다.

## 참고 문헌

- 1. 승우 "초음파 진단장치", 전자공학회지, P267-281, 1996. 3.
- 2. 방사선과 교수협의회, "방사선 찰영학", 대학서림, 1994.
- 3. 이 상엽, "Visual C++ Programming Bible Ver 5.X", 영전출 판사, 1997.
- 4. 정근, "Microsoft Multimedia Development Kit", 도서출판 세운, 1996.
- 5. Microsoft, "Microsoft Windows software Development Kit'', Microsoft, 1997.
- 6. loannis Pitas, Digital Image Processing Algorithms, Prentice Hall, 1993.
- 7. 주 경민의 2일, "Visual Basic Programming Bible Ver 5", 영진출판사, pp.255-274, 1997.
- 8. Jon Peddic, "Multimedia Graphics Controllers", Windcrest, 1994.
- 9. James D. Murray & William Varrypcr, "'Graphics file format second edition'', O'Reilly & Associates Inc, 1996.